# HTTP headers for web security

[http-response-headers-for-web-security.vercel.app](https://http-response-headers-for-web-security.vercel.app/)  $\mathcal{Q}$  $\blacksquare$ 

[jackdbd/http-response-headers-for-web-security](https://github.com/jackdbd/http-response-headers-for-web-security/)  $\boldsymbol{\Theta}$  $\blacksquare$ 

# Giacomo Debidda

Freelance full stack developer / web performance consultant

I write TypeScript / Clojure / Zig

I like  $\rightarrow$  and  $\rightarrow$ 

- $\mathcal{D}$ [jackdbd](https://github.com/jackdbd)
- $\mathcal{D}$ [jackdbd](https://twitter.com/jackdbd)
- $\overline{O}$ [giacomodebidda.com](https://www.giacomodebidda.com/)

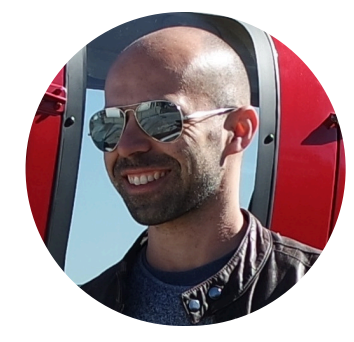

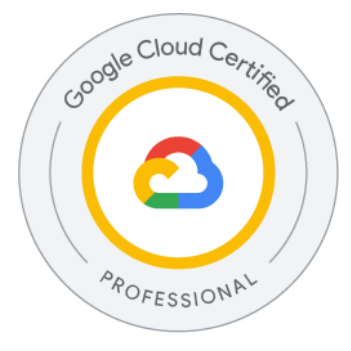

# Why this talk?

### Important

- "Insufficient technical and organisational measures to ensure information security" is the 3rd cause of [GDPR](https://www.enforcementtracker.com/?insights) [fines](https://www.enforcementtracker.com/?insights)  $\mathcal{O}(EUR \sim 390)$  million as of 2024/04/09)
- The [Minimum](https://mvsp.dev/) Viable Secure Product (MVSP)  $\mathcal{Q}$  checklist mentions the importance of security headers П

### Not talked about enough

- HTTP Headers The State of the Web (Chrome for [Developers,](https://youtu.be/riPSW5P127M?si=dGxJCHTaeEQasopq) 2018)
- HTTP headers for the [responsible](https://www.youtube.com/watch?v=JfjiFsJsO4E) developer (Stefan Judis, 2019)

### $\bigoplus$  Browsers introduced new security features

- SameSite cookies, new Content-Security-Policy directives, Reporting API v1, Permissions-Policy
- New headers to provide additional control over the same-origin policy: CORP, COEP, COOPП

# (web) security can be overwhelming. Where to start?

The  $\Box$  Web Security Cheat Sheet @ [infosec.mozilla.org](https://infosec.mozilla.org/guidelines/web_security)  $\mathcal O$  lists a few recommendations.

For each recommendation, the Web Security Cheat Sheet explains:

- 1. Security benefit
- 2. Implementation difficulty
- 3. Suggested order for implementation
- 4. A few notes/suggestions

### Can you spot the problem?

#### curl --head http://nginx.org

HTTP/1.1 200 OK Server: nginx/1.25.3 Date: Wed, 03 Apr 2024 19:40:40 GMT<br>
Content-Length: 6985<br>
Content-Length: 6985<br>
Last-Modified: Thu, 28 Mar 2024 08:52:04 GMT<br>
Connection: keep-alive<br>
Keep-Alive: timeout=15<br>
ETag: "66052fb4-1b49"<br>
Accept-Ranges: bytes<br> **h** Content-Type: text/html; charset=utf-8 Content-Length: 6985 Last-Mod[i](https://whynohttps.com/)fied: Thu, 28 Mar 2024 08:52:04 GMT<br>Connection: keep-alive<br>Keep-Alive: timeout-15<br>ETag: "66052fb4-1b49"<br>Accept-Ranges: bytes<br>**his web page:**<br>**... is loaded insecurely (there is no redirect to HTTPS)**<br>**... tells us** Connection: keep-alive<br>
Keep-Alive: timeout=15<br>
ETag: "66052fb4-1b49"<br>
Accept-Ranges: bytes<br> **This web page:**<br>
.. **is loaded insecurely (th**<br>
.. **tells us which server w**<br>
Why No HTTPS? △ No Keep-Alive: timeout=15 ETag: "66052fb4-1b49" Accept-Ranges: bytes

This web page:

- 1. is loaded insecurely (there is no redirect to HTTPS)
- 2. tells us which server was served by

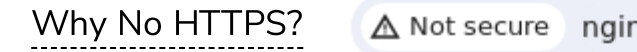

### Can you spot the problem?

Assume the web page is served over HTTPS.

<script src="http://example.com/foo.js"></script>

Attempts to load a script (active content) over HTTP will be blocked and will generate mixed [content](https://developer.mozilla.org/en-US/docs/Web/Security/Mixed_content)  $\mathcal{O}$  errors.

<img src="http://example.com/bar.jpg">

Attempts to load an image (passive/display content) over HTTP might\* be allowed, but it will still generate mixed content warnings.

\*Most browsers prevent mixed active content from loading, and some also block mixed display content.

### Should we redirect to HTTPS?

Should we configure our web server (e.g. nginx, Caddy) to redirect HTTP to HTTPS?

No, because this leaves us vulnerable to SSL [stripping](https://en.wikipedia.org/wiki/SSL_stripping) attacks (a type of man-in-the-middle attack).

If a website accepts a connection through HTTP and redirects to HTTPS, visitors may initially communicate with the non-encrypted version of the site before being redirected, if, for example, the visitor types http: //www.foo.com/ or even just foo.com. This creates an opportunity for a man-in-the-middle attack. The redirect could be exploited to direct visitors to a malicious site instead of the secure version of the original site.

Source: [Strict-Transport-Security](https://developer.mozilla.org/en-US/docs/Web/HTTP/Headers/Strict-Transport-Security) @

Insted, we should let the browser redirect to HTTPS for us.

HSTS exists to remove the need for the common, insecure practice of redirecting users from  $http://to https://URLs.$ 

99

Source: The [HTTPS-Only](https://https.cio.gov/hsts/) Standard  $\mathcal{Q}$ 

## HTTP Strict Transport Security (HSTS)

Strict-Transport-Security: max-age=63072000; includeSubDomains; preload

This configuration tells the browser to:

- 1. Connect to the site over HTTPS, even if the scheme chosen was HTTP.
- 2. Upgrade all requests to HTTPS.
- 3. Treat TLS and certificate-related errors more strictly: users will no longer be able to bypass the error page.
- 4. Preload the HSTS configuration automatically\*.
- 5. Do all of the above for two years, on all subdomains.

\*You must first submit the form on [hstspreload.org](https://hstspreload.org/) to ask Chrome to include your domain in the HSTS preload list. The approval [tipically](https://www.reddit.com/r/AskNetsec/comments/6mo4lt/how_long_to_get_onto_the_hsts_preload_list/) takes two months  $\mathbf{C}$ .

99 Once HSTS is enabled, it cannot be disabled until the period specified in the header elapses. It is advisable to make sure HTTPS is working for all content before enabling it for your site. Removing a domain from the HSTS Preload List will take even longer. The decision to add your website to the Preload List is not one that should be taken lightly.

Source: The Basics of Web [Application](https://martinfowler.com/articles/web-security-basics.html) Security @

### Configuring HSTS on Cloudflare

### HSTS on [Cloudflare](https://developers.cloudflare.com/ssl/edge-certificates/additional-options/http-strict-transport-security/) SSL/TLS docs

Caution: If misconfigured, HTTP Strict Transport Security (HSTS) can make your website inaccessible to users for an extended period of time.

**Enable HSTS (Strict-Transport-**Security) Serve HSTS headers with all HTTPS requests

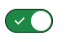

 $\overline{\phantom{a}}$ 

Max Age Header (max-age) Specify the duration HSTS headers are cached in

12 months

#### Apply HSTS policy to subdomains (includeSubDomains)

Every domain below this will inherit the same **HSTS headers** Caution: If any of your subdomains do not support HTTPS, they will become inaccessible.

#### **Preload**

browsers

Permit browsers to preload HSTS configuration automatically Caution: Preload can make a website without HTTPS support completely inaccessible.

#### **No-Sniff Header**

Send the "X-Content-Type-Options: nosniff" header to prevent Internet Explorer and Google Chrome from MIME-sniffing away from the declared Content-Type.

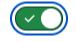

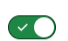

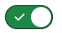

## Browsers (used to) sniff

Browser don't look at the file extension of a resource. Instead, they look at its MIME type (aka [media](https://www.iana.org/assignments/media-types/media-types.xhtml) type).

We can explicitly declare the MIME type of a resource:

```
Content-Type: text/html; charset=utf-8
```
Browsers don't always trust us, and try to "sniff" the MIME type of a resource. This behavior is called content sniffing.

- Old browsers sniff if Content-Type is not set, or  $\blacksquare$ even if it is set (e.g. text/plain but the content looks like HTML  $\rightarrow$  old browsers render it as HTML).
- Modern browsers sniff if Content-Type is not set.  $\blacksquare$

Attackers can exploit the sniffing behavior of the browser: MIME confusion attacks.

## Tell browsers to not sniff

It's easy to tell browsers not to sniff:

X-Content-Type-Options: nosniff

This not only prevents content sniffing, but also makes the [Cross-Origin](https://chromium.googlesource.com/chromium/src/+/main/services/network/cross_origin_read_blocking_explainer.md) Read Blocking (CORB)\* mechanism stricter in blocking cross-origin requests for JS, CSS, HTML, JSON, and XML (except SVG).

\*See [Cross-origin](https://youtu.be/vfAHa5GBLio?si=sQ7PZFmASEtrHl9f&t=1102) fetches - HTTP 203  $\bullet$  for an explanation on how CORB mitigates Spectre and Meltdown.

### Hijacking user's clicks

```
<div style="position: absolute; left: 25%; top: 35%;">
    \leftarrow never gets clicked since the iframe covers the entire page \rightarrow<button type="button" style="border-color: red; border-width: 2px; color: red;">
       DECOY BUTTON
    \langlebutton>
  \langle div>
  \leftarrow this iframe captures all clicks, since it covers the entire page \rightarrow<iframe style="opacity: 0;" width="680" height="480" scrolling="no"
    src="https://vulnerable-bank.com/transfer.html">
  \langleiframe>
\langle \rangle body>
\langlehtml>
<!DOCTYPE html>
<html lang=
"en-US">
<head>
  <meta charset=
"UTF-8">
  <meta name=
"viewport" content=
                                       "width=device-width, initial-scale=1.0"><br>
your prize!\swarrowp><br>
; left: 25%; top: 35%;"><br>
e the iframe covers the entire page →<br>"border-color: red; border-width: 2px; color: red;"><br>
clicks, since it covers the entire page →
  \langletitle>Decoy web page\langletitle>
\langlehead>
<body>
  <div>
    \langle h1>You won!\langle h1>\langle p \rangleClick DECOY BUTTON to get your prize!\langle p \rangle\langle div\rangle
```
### X-Frame-Options and CSP frame-ancestors

The decoy web page "re-dresses" the UI and hijacks the user's clicks.

This attack is called [clickjacking,](https://portswigger.net/web-security/clickjacking) aka UI redressing.

Let's say we are the owners of https://vulnerable-bank.com/transfer.html .

How do we prevent other websites from embedding our website's content into their web pages?

### Yesterday

# prevents any domain from framing our content X-Frame-Options: DENY

# allows our site to frame its content X-Frame-Options: SAMEORIGIN

### Today

# prevents any domain from framing our content Content-Security-Policy: frame-ancestors 'none';

# allows our site to frame its content Content-Security-Policy: frame-ancestors 'self';

The frame-ancestors CSP directive offers more flexibility than the X-Frame-Options header:

# allows our content to be framed by these domains Content-Security-Policy: frame-ancestors https://legit-site.org https://another-legit-site.com https://\*.legit-site.it

The above configuration allows legit-site.org , another-legit-site.com , \*.legit-site.it to embed our content in their <iframe>, <embed>, and <object> .

### Cross-Site Request Forgery

```
<form action="https://vulnerable-bank.com/transfer.html" id="send-money-to-mario-rossi" method="POST">
    <input type="hidden" name="to" value="Mario Rossi">
    <input type="hidden" name="iban" value="IT81F0300203280886251833317">
    <input type="hidden" name="amount" value="€100">
  \langle form>
    document.getElementById('send-money-to-mario-rossi').submit()
<!DOCTYPE html>
<html lang=
"en-US">
<head>
  <meta charset=
"UTF-8">
  <meta name=
"viewport" content=
                                     "width=device-width, initial-scale=1.0"><br>egit website</title><br>otally legit website</h1><br>le-bank.com/transfer.html" id="send-money-to-mario-rossi" method="POST"><br>o" value="Mario Rossi"><br>ban" value="IT81F03002032808862518333
  \timestitle>Mario Rossi's totally legit website\timestitle>
\langle head>
<body>
  \langle h1\rangleWelcome to Mario Rossi's totally legit website\langle h1\rangle\langle p \rangleLorem Ipsum...\langle p \rangle%//vulnerable-bank.com/transfer.html<br>den" name="to" value="Mario Rossi"><br>den" name="iban" value="IT81F0300203280<br>den" name="amount" value="€100"><br>istener('DOMContentLoaded', (event) ⇒<br>entById('send-money-to-mario-rossi').
  <script>
  document.addEventListener('DOMContentLoaded'
, (event) { \nvert \ }bmit()
  \langle script>
body>
html>
```
## When does it work?

For a CSRF attack to be possible, three key conditions must be in place:

- 1. A relevant action directed to the vulnerable website. For example, a form submission.
- 2. An automatic way to submit user's credentials. E.g. session cookies, HTTP Basic authentication, certificate-based authentication.
- 3. No unpredictable request parameters. The requests that perform the action do not contain any parameters whose values the attacker cannot determine or guess. For example, when causing a user to change their password, the function is not vulnerable if an attacker needs to know the value of the existing password.

## How does it work?

If a victim user visits the attacker's web page, the following will happen:

- 1. The attacker's page will trigger an HTTP request to the vulnerable website.
- 2. If the victim is logged in to the vulnerable website, their browser will automatically include their session cookie in the request\*.
- 3. The vulnerable website will process the request in the normal way, as it had been made by the victim on the vulnerable website.

\*Browsers will not send the cookie if it has the SameSite=Strict or SameSite=Lax attribute.

## Anti-forgery tokens

The use of an anti-forgery tokens (aka request verification tokens) is the recommended, most widespread solution to mitigate CSRF attacks.

It can be achieved either with state (synchronizer token pattern) or stateless (encrypted or hashed based token pattern).

Anti-forgery tokens prevent CSRF because without a valid token, the attacker cannot create a valid request to the backend server.

The standard frequency of token generation is per-session, so make sure your sessions have a reasonable/configurable timeout. It is possible to issue new tokens on a per-request basis. However, the added protection may be insignificant.

Source: Anti CSRF Tokens [ASP.NET](https://owasp.org/www-community/Anti_CRSF_Tokens_ASP-NET) @

### Examples

- [crumb](https://github.com/hapijs/crumb) (Hapi)  $\mathbf{\Omega}$
- [csrf-protection](https://github.com/fastify/csrf-protection) (Fastify)  $\bigcirc$
- [ring-anti-forgery](https://github.com/ring-clojure/ring-anti-forgery) (Ring)  $\bigcirc$

### Backend generates an anti-forgery token per-session.

```
<input class="csrf-token" type="hidden"
 name="_anti-forgery-token"
 value="gI4w1EuorXBhF/D3tcwk0hZtzepHqu+vjsyPv46G4ngds6HEYTpo
```
### Different session → different token.

<input class="csrf-token" type="hidden" name="anti-forgery-token" value="tPr7VCcPIMixfQQsQfjSSzMLgjr3p6wALIYKRhgq6Dw7c/3BTV3o

## SameSite cookies

SameSite=Strict and SameSite=Lax are an excellent defense against CSRF attacks.

Set-Cookie: sid=session-ID-here; path=/; SameSite=Strict Set-Cookie: sid=session-ID-here; path=/; SameSite=Lax

Read this [article](https://scotthelme.co.uk/csrf-is-dead/) to understand which CSRF attacks are mitigated by Strict but not by Lax .

SameSite=None does not [mitigate](https://cwe.mitre.org/data/definitions/1275.html) CSRF attacks and must [always](https://web.dev/articles/samesite-cookies-explained#samesitenone_must_be_secure) be used with Secure.

Set-Cookie: widget session=abc123; SameSite=None; Secure

Browser support for SameSite cookies is very [good.](https://caniuse.com/?search=samesite)

This attribute SameSite should not replace a CSRF token. Instead, it should co-exist with that token to protect the user in a more robust way.

Source: Cross-Site Request Forgery [Prevention](https://cheatsheetseries.owasp.org/cheatsheets/Cross-Site_Request_Forgery_Prevention_Cheat_Sheet.html#samesite-cookie-attribute) Cheat Sheet @

## Examples

- [@hapi/cookie](https://github.com/hapijs/cookie) $\boldsymbol{\Omega}$
- [@hapi/yar](https://github.com/hapijs/yar)  $\boldsymbol{\bigcirc}$  $\blacksquare$
- $@$ fastify/cookie $\bigcirc$

The default name for the cookie created by @hapi/cookie or @fastify/cookie is sid .

The default name for the cookie created by @hapi/yar is session .

Maybe give you application's session cookie a more descriptive name than sid or session . For example:

- sessionid (Instagram) П
- li at (LinkedIn)  $\blacksquare$
- d (Slack)  $\blacksquare$
- \_twitter\_sess (Twitter) $\blacksquare$

### Defense-in-depth

Even if we use anti-forgery tokens and SameSite cookies to mitigate CSRF…

Cross-Site Scripting (XSS) can defeat all CSRF mitigation techniques!

Source: Cross-Site Request Forgery [Prevention](https://cheatsheetseries.owasp.org/cheatsheets/Cross-Site_Request_Forgery_Prevention_Cheat_Sheet.html) Cheat Sheet @

…we still need to mitigate XSS to avoid CSRF attacks.

Since no single technique will solve XSS, using the right combination of defensive techniques will be necessary to prevent XSS.

99

99

Source: Cross Site Scripting [Prevention](https://cheatsheetseries.owasp.org/cheatsheets/Cross_Site_Scripting_Prevention_Cheat_Sheet.html) Cheat Sheet @

This approach of layered security is called defense-in-depth. The principle behind it is the so-called Swiss cheese model.

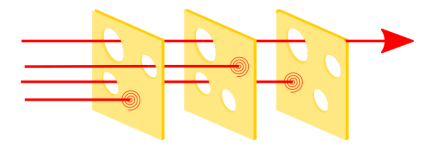

### How dangerous is XSS?

XSS attacks can:

- **bypass CSRF protection;**
- e capture the user's login credentials;
- read any data that the user is able to access;  $\blacksquare$
- carry out any action that the user is able to perform;  $\blacksquare$
- inject malicious code the web site;  $\blacksquare$
- perform a [plethora](https://security.stackexchange.com/questions/206520/how-dangerous-is-xss) of other attacks.  $\mathcal{Q}$  $\blacksquare$

## Likelihood and Impact of XSS vulnerabilities

In risk analysis:  $Risk = Likelihood \times Impact$ 

### Likelihood

If there is no way to enter untrusted data on the website (i.e. no input , no textarea , etc), XSS attacks will be unlikely but not impossible (e.g. a malicious Chrome extension).

The more input , textarea , etc there are, the easier will be to forget to perform HTML sanitization on at least one of them.

If JS is disabled, client-side XSS attacks are not possible. However, attacks that exploit server-side vulnerabilities or manipulate HTML and CSS in a way that doesn't rely on JS execution are still possible.

### Impact

The actual impact of an XSS attack generally depends on the nature of the application, its functionality and data, and the status of the compromised user.

99

Source: Impact of XSS [vulnerabilities](https://portswigger.net/web-security/cross-site-scripting#impact-of-xss-vulnerabilities)  $\mathcal{Q}$ 

In a brochureware website, where all users are anonymous and all information is public, the impact will often be low.

In a website holding sensitive data, such as banking transactions, credit card numbers, or healthcare records, the impact will usually be high.

The OWASP Risk Rating [Methodology](https://owasp.org/www-community/OWASP_Risk_Rating_Methodology) page  $\mathcal O$  offers guidelines for assessing likelihood and impact, and for estimating the resulting risk.

### Is our site vulnerable to XSS?

We can check most kinds of XSS vulnerabilities by injecting a payload that causes the browser to execute some arbitrary JavaScript. This is called XSS proof of [concept](https://portswigger.net/web-security/cross-site-scripting#xss-proof-of-concept)  $\mathcal{Q}$ [.](https://portswigger.net/web-security/cross-site-scripting#xss-proof-of-concept)

1. Enter this snippet into an <input> (e.g. search bar, email field, etc). If the alert shows up immediately, the website is vulnerable to reflected XSS.

<script>alert('hi')</script>

2. Enter this snippet into a comment box (e.g. a <textarea> ). If this snippet is stored as it is, the alert will show up every time the page is visited. This means the website is vulnerable to stored XSS (aka persistent or second-order XSS).

<script>alert('hi')</script>

3. Open Chrome DevTools and execute this snippet in the console. If the alert shows up, the website is vulnerable to DOM-based XSS.

```
const script = document.createElement("script")
script.innerText = "alert('hi')"
document.head.appendChild(script)
```
In some cases we need a complex XSS proof of concept to spot a XSS vulnerability.

### How do we mitigate XSS?

1. Use a modern web framework that has templating, auto-escaping, etc.

99 When you use a modern web framework, you need to know how your framework prevents XSS and where it has gaps. There will be times where you need to do something outside the protection provided by your framework, which means that Output Encoding and HTML Sanitization can be critical.

Source: Cross Site Scripting Prevention Cheat Sheet [\(Framework Security\)](https://cheatsheetseries.owasp.org/cheatsheets/Cross_Site_Scripting_Prevention_Cheat_Sheet.html#framework-security)  $Q^2$ 

- 2. Leave output encoding / escaping to your framework or use a popular library.
- 3. Sanitize HTML with a library like [DOMPurify](https://github.com/cure53/DOMPurify)  $\Omega$ .
- 4. Define a strict Content-Security-Policy tailored for your site / web app.

In the context of XSS defense, CSP works best when it it is:

- Used as a defense-in-depth technique.
- Customized for each individual application rather than being deployed as a one-size-fits-all solution.

99

Source: Cross Site Scripting Prevention Cheat Sheet (Common [Anti-patterns\)](https://cheatsheetseries.owasp.org/cheatsheets/Cross_Site_Scripting_Prevention_Cheat_Sheet.html#sole-reliance-on-content-security-policy-csp-headers) @

### CSP: how hard can it be?

How it started:

Content-Security-Policy: default-src 'self'; img-src 'self' cdn.example.com;

How it's going (GitHub):

default-src 'none'; base-uri 'self'; child-src github.com/assets-cdn/worker/ gist.github.com/assets-cdn/worker/; connect-src 'self' uploads.github.com www.githubstatus.com collector.github.com raw.githubusercontent.com api.github.com gi font-src github.githubassets.com; form-action 'self' github.com gist.github.com copilot-workspace.githubnext.com objects-origin.githubusercontent.com; frame-ancestors 'none'; frame-src viewscreen.githubusercontent.com notebooks.githubusercontent.com; img-src 'self' data: github.githubassets.com media.githubusercontent.com camo.githubusercontent.com identicons.github.com a manifest-src 'self'; media-src github.com user-images.githubusercontent.com/ secured-user-images.githubusercontent.com/ private-user-images.gith script-src github.githubassets.com; style-src 'unsafe-inline' github.githubassets.com; upgrade-insecure-requests; worker-src github.com/assets-cdn/worker/ gist.github.com/assets-cdn/worker/

### CSP: Reddit

child-src 'self' blob: accounts.google.com; connect-src 'self' events.redditmedia.com o418887.ingest.sent default-src 'self'; font-src 'self' data:; form-action 'none'; frame-ancestors 'self' \*.reddit.com \*.snooguts.net; frame-src 'self' www.reddit.com www.youtube-nocookie.com play img-src 'self' data: blob: https:; manifest-src 'self' www.redditstatic.com; media-src 'self' blob: data: \*.redd.it www.redditstatic.com; object-src 'none'; script-src 'self' 'unsafe-inline' 'unsafe-eval' www.redditsta style-src 'self' 'unsafe-inline' www.redditstatic.com \*.reddi style-src-attr 'unsafe-inline'; worker-src 'self' blob:; report-to csp; report-uri https://w3-reporting-csp.reddit.com/reports

There are 30+ CSP directives for a variety of resources, including fonts, frames, images, audio and video media, scripts, and workers.

## CSP: X / Twitter

```
connect-src 'self' blob: https://api.x.ai https://api.x.com h
default-src 'self';
```
form-action 'self' https://twitter.com https://\*.twitter.com font-src 'self' https://\*.twimg.com;

```
frame-src 'self' https://twitter.com https://x.com https://mo
img-src 'self' blob: data: https://\star.cdn.twitter.com https://
manifest-src 'self';
```
media-src 'self' blob: https://twitter.com https://x.com http object-src 'none';

```
script-src 'self' 'unsafe-inline' https://*.twimg.com https:/
style-src 'self' 'unsafe-inline' https://accounts.google.com/
worker-src 'self' blob:;
```
report-uri https://twitter.com/i/csp\_report?a=O5RXE%3D%3D%3D&

### [Browser](https://developer.mozilla.org/en-US/docs/Web/HTTP/CSP#browser_compatibility) support is messy. For example:

- older browsers may support style-src , but not  $\blacksquare$ style-src-attr or style-src-elem .
- Firefox: no report-to , no trusted-types .  $\blacksquare$
- Safari: no manifest-src , no trusted-types .  $\blacksquare$

### Learn CSP the hard way

The default-src CSP [directive](https://developer.mozilla.org/en-US/docs/Web/HTTP/Headers/Content-Security-Policy/default-src) serves as a fallback for the other CSP fetch [directives.](https://developer.mozilla.org/en-US/docs/Glossary/Fetch_directive) Set it to 'none' and your site will break:

Content-Security-Policy: default-src 'none';

The good news is that you will know exactly why it broke. In DevTools you will see errors like these ones:

- Refused to connect to '<URL>' because it violates the following CSP directive: ...  $\blacksquare$
- Refused to load the script 'foo.js' because it violates ...  $\blacksquare$
- Refused to apply inline style because it violates .  $\blacksquare$
- Refused to load the font 'foo.woff2' because it violates .

### CSP directives: be specific!

Whenever possible\*, opt for the most specific CSP directive available.

For example, if we want to allow self-hosted <script> elements:

- Good: default-src 'self'
- Better: script-src 'self'
- Best: script-src-elem 'self'

Why this? To mitigate CSP [bypasses.](https://portswigger.net/web-security/cross-site-scripting/content-security-policy/lab-csp-bypass)

\*Remember: browser support for CSP directives is a bit messy.

## Maintain your CSP

- 1. Write the strictest CSP for your site.
- 2. Test your CSP on Mozilla [Observatory](https://observatory.mozilla.org/) (personal favorite), CSP [Evaluator,](https://csp-evaluator.withgoogle.com/) or Security [Headers.](https://securityheaders.com/)
- 3. Whenever you add new content (e.g. new inline style), a new asset (e.g. image, font) or connect to a new domain (e.g. with a  $\langle$ link

rel="prefetch"> ), check for CSP errors/warnings in DevTools. Update your CSP accordingly.

- 4. Whenever you remove content (e.g. you are no longer hosting images on that CDN but you are now self-hosting them), review your CSP.
- 5. Configure the report-to and report-uri directives to send CSP violations to a security logging service like [Report](https://report-uri.com/) URI.

## Useful tips

X Do not write your CSP by hand in a headers file (Cloudflare Pages, Netlify) or in a vercel.json file. It will soon become really hard to maintain.

X Do not rely on a tool that writes a generic CSP for you. Your CSP must be tailored to your website.

✅ If your CSP is simple, consider a low-key approach, like generating \_headers / vercel.json using a template engine. See this example with [Nunjucks.](https://github.com/nhoizey/nicolas-hoizey.photo/blob/main/src/_headers.njk)

✅ If your CSP grows in size, use a tool for writing it. For example: [seespee](https://github.com/papandreou/seespee)  $\Omega$ [,](https://github.com/papandreou/seespee) [netlify-plugin-csp-generator](https://github.com/MarcelloTheArcane/netlify-plugin-csp-generator)  $\mathbf Q$ , [@jackdbd/content-security-policy](https://github.com/jackdbd/content-security-policy)  $\mathbf Q$ [,](https://github.com/jackdbd/content-security-policy) [@jackdbd/eleventy-plugin-content-security-policy](https://github.com/jackdbd/undici/tree/main/packages/eleventy-plugin-content-security-policy)  $\mathbf Q$ .

 $\vee$  If you can't afford breaking your site in production, replace Content-Security-Policy with Content-Security-Policy-Report-Only .

### origin

1. scheme, i.e. the protocol (e.g. http , https , ws , wss )

- 2. host, i.e. the domain (e.g. example.com )
- 3. port (e.g. 80 , 8080 , 3000 )

Example: https://example.com (80 is the default port for HTTP)

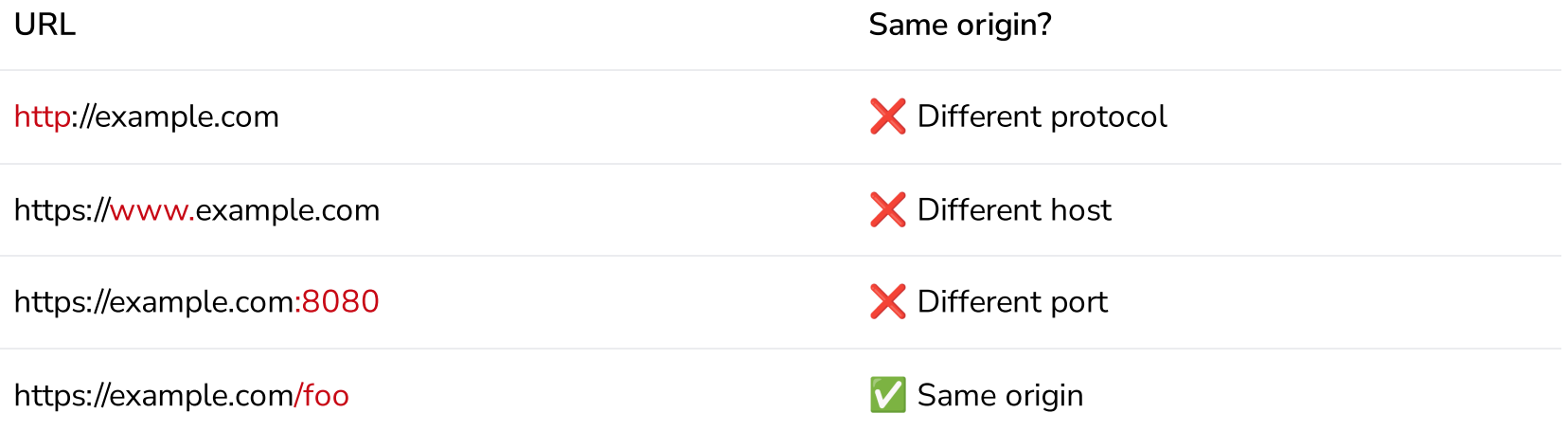

### origin vs site

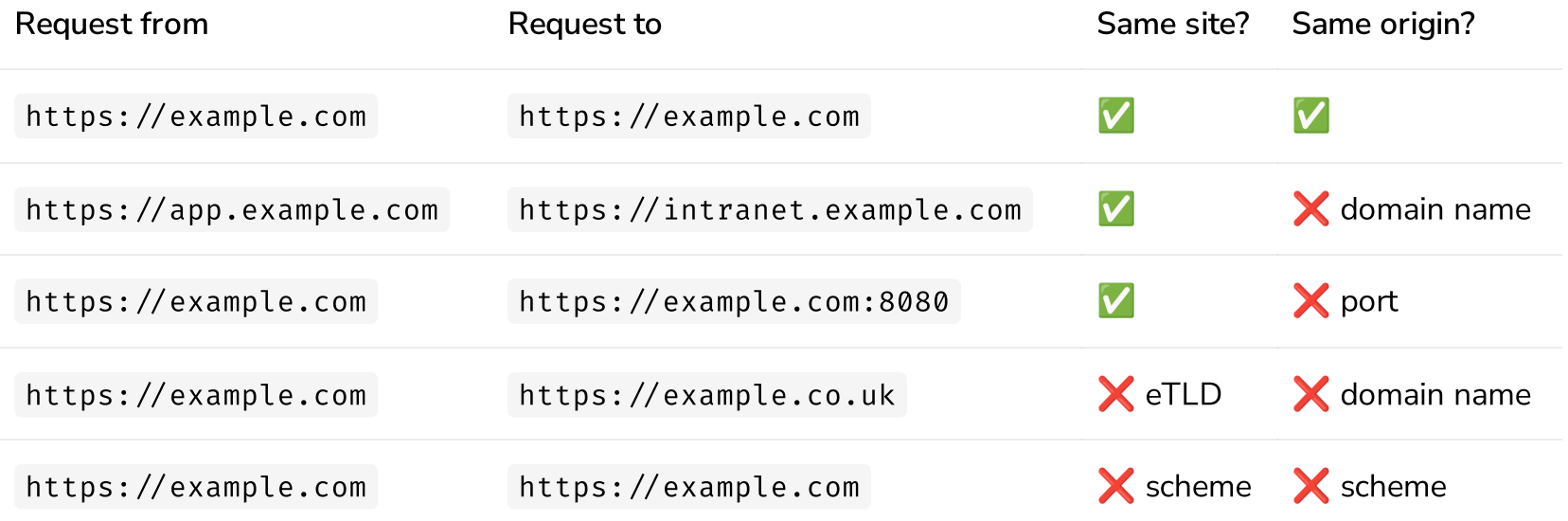

[Understanding](https://web.dev/articles/same-site-same-origin) "same-site" and "same-origin"

### Cross-origin requests

Let's say this page is hosted at https: //www.foo.com. Will the image show up (assuming it exists)?

<body> <img src="https://www.bar.com/image.jpg">  $\langle \rangle$  body>

What about now?

```
<body>
  <div id="container"></div>
  <script>
  document.addEventListener('DOMContentLoaded', async () \Rightarrow {
   const container = document.getElementById("container")
   try {
      const response = await fetch("https://www.bar.com/image.jpg") // cross-origin fetch
      const blob = await response.blob()
      const img = document.createElement("img")
      img.src = URL.createObjectURL(blob)
      container.appendChild(img)
    \} catch(err) {
      console.error(err)
    }
  })
  \langle script>
\langle body>
```
## Same-origin policy (SOP)

What is [permitted](https://web.dev/articles/same-origin-policy#what_is_permitted_and_what_is_blocked) and what is blocked?

### Cross-origin embedding

<img src="https: w.w3schools.com/image

s/w3schools\_green.jpg">

### Cross-origin reads

const response = await fetch("<img-URL>", { mode: 'cors' })

1. Failed to fetch

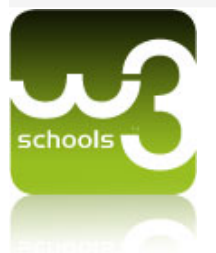

<source src="https://woolyss.com/f/vp9-vor

bis-spring.webm">

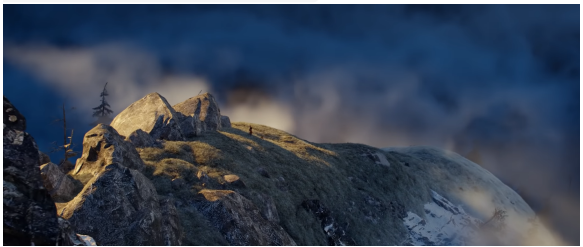

### Same-origin policy and CORS

Cross-Origin Resource Sharing (CORS) response headers:

- 1. Access-Control-Allow-Credentials
- 2. Access-Control-Allow-Headers
- 3. Access-Control-Allow-Methods
- 4. Access-Control-Allow-Origin
- 5. Access-Control-Expose-Headers
- 6. Access-Control-Max-Age
- 7. Access-Control-Request-Headers
- 8. Access-Control-Request-Method

### No Access-Control-Allow-Origin

Image served by www.w3schools.com

const response = await fetch("<img-URL>", { mode: 'cors' })

1. Failed to fetch

const response = await fetch("<img-URL>", { mode: 'no-cors' })

1. image fetched successfully

2. blob.size is 0

### Access-Control-Allow-Origin: \*

Image served by corsproxy.io

const response = await fetch("<img-URL>", { mode: 'cors' })

### 1. Failed to fetch

const response = await fetch("<img-URL>", { mode: 'no-cors' })

1. image fetched successfully

2. blob.size is 0

## CORS: public resources

If a resource hosted on an origin we control does not contain private data, and we want to share it with the world, we can tell browsers to relax the same-origin policy for all origins.

Access-Control-Allow-Origin: \*

### CORS: sensitive resources

If a resource contains private data, we can either…

…specify a single origin we want to allow:

Access-Control-Allow-Origin: https://your-origin.com

…generate a Access-Control-Allow-Origin header dynamically and add a Vary header:

Access-Control-Allow-Origin: <generated-by-our-server> Vary: Origin

See also:

- How to win at [CORS](https://jakearchibald.com/2021/cors/#is-it-safe-to-expose-resources-via-cors)  $\blacksquare$
- Vary: origin response header and CORS [exploitation](https://security.stackexchange.com/questions/151590/vary-origin-response-header-and-cors-exploitation)  $\blacksquare$
- Exploiting CORS [misconfigurations](https://portswigger.net/research/exploiting-cors-misconfigurations-for-bitcoins-and-bounties) for Bitcoins and  $\blacksquare$

[bounties](https://portswigger.net/research/exploiting-cors-misconfigurations-for-bitcoins-and-bounties)

### Same-origin policy and CORP, COEP and COOP

- Cross-Origin-Resource-Policy (CORP)
- Cross-Origin-Embedder-Policy (COEP)
- Cross-Origin-Opener-Policy (COOP)

Send CORP with a resource (e.g. an image).

Cross-Origin-Resource-Policy: same-site

#### Send COEP and COOP with the top-level document.

Cross-Origin-Embedder-Policy: require-corp Cross-Origin-Opener-Policy: same-origin

You need this configuration of COEP and COOP to achieve cross-origin isolation.

## No CORP

Cross-origin embedding works.

<img src="https: w.w3schools.com/image s/w3schools\_green.jpg">

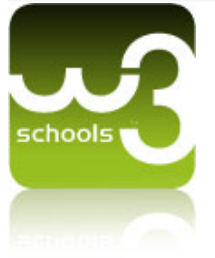

### CORP: same-site

Cross-origin embedding does not work.

<img src="https://kitchen-sink-demos.verce l.app/api/corp?image\_url=https://www.w3scho ols.com/images/w3schools\_green.jpg"> D

Open Chrome DevTools.

In the Console you should see this error:

❌ net :: ERR\_BLOCKED\_BY\_RESPONSE.NotSameSite

In the Network tab, among the Img requests, you should see this Status :

(blocked:NotSameSite)

### COEP: require-corp

The <iframe> below embeds an HTML document which is served with this header:

Cross-Origin-Embedder-Policy: require-corp

### **COEP: require-corp**

Cross-origin embedding (image)

COEP reports will be sent to Report URI

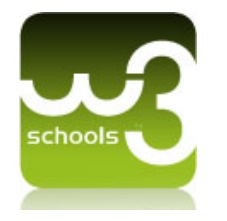

The <iframe> is not the problem. If you [visit](https://kitchen-sink-demos.vercel.app/api/coep) the page [directly](https://kitchen-sink-demos.vercel.app/api/coep)  $\mathcal O$  you will not see the video either.

### Explanation

The HTML document that embeds the image and the video is served with COEP: require-corp .

- The image is served with the header Cross- $\blacksquare$ Origin-Resource-Policy , so it shows up.
- The video is not served with the header Cross- $\blacksquare$ Origin-Resource-Policy , so it does not show up.

Open Chrome DevTools.

In the Console you should see this error:

❌ net :ERR\_BLOCKED\_BY\_RESPONSE.NotSameOrig inAfterDefaultedToSameOriginByCoep

In the Network tab, among the Media requests, you should see this Status :

(blocked:NotSameOriginAfterDefaultedToSameOriginByCoep)

### COOP: same-origin

All <a> below have rel="opener"

1. Click [this](https://www.giacomodebidda.com/) link to open a site  $A$  in a new tab.

2. In the new tab, open DevTools, check that window.opener is not null , then execute this code.

window.opener.postMessage(  $\{$  foo: 'bar', num: 123  $\}$ , // message to send 'https://http-response-headers-for-web-security.vercel.app'

#### 3. The message sent should appear on the right.

- 4. Click [this](https://kitchen-sink-demos.vercel.app/) link to open a site B in a new tab.
- 5. The message sent should appear on the right.
- 6. Click [this](https://kitchen-sink-demos.vercel.app/api/coop) link to open site C in a new tab.

7. You won't be able to send any message from site C since window.opener is null because of this:

### **Messages**

same-origin messages will not show up since prop ignore-same-origin-messages=true

### Referrer-Policy

The Referer header can contain origin, path, and querystring.

The Referrer-Policy controls how much information should be included in the Referer header when making same-origin requests and cross-origin requests.

When no policy is set, the browser's default is used.

This is the default in most [browsers:](https://web.dev/articles/referrer-best-practices#default_referrer_policies_in_browsers)

Referrer-Policy: strict-origin-when-cross-origin

#### And this is what it means:

- same-origin request: send everything, namely origin, path, and querystring.
- cross-origin request:
	- HTTPS→HTTPS: send just the origin.
	- HTTPS→HTTP: don't send the Referer header at all.  $\blacksquare$

## Permissions-Policy (prev. Feature-Policy)

Permissions Policy allows the developer to control the browser features available to a page, its iframes, and subresources, by declaring a set of policies for the browser to enforce.

#### Example: Instagram

Permissions-Policy: accelerometer=(self), attribution-reporting=(), autoplay=(),bluetooth=(), camera=(self), ch-device-memory=(), ch-downlink=(), ch-ect=(), ch-rtt=(), ch-save-data=(), ch-ua-arch=(), ch-ua-bitness=(), clipboard-read=(), clipboard-write=(self), display-capture=(),encrypted-media=(), fullscreen=(self), gamepad=(), geolocation=(self), gyroscope=(self), hid=(), idle-detection=(), keyboard-map=(), local-fonts=(), magnetometer=(), microphone=(self), midi=(), otp-credentials=(), payment=(), picture-in-picture=(self), publickey-credentials-get=(), screen-wake-lock=(), serial=(), usb=(), window-management=(), xr-spatial-tracking=(); report-to="permissions\_policy"

Those  $ch - \star$  are directives for [HTTP](https://developer.mozilla.org/en-US/docs/Web/HTTP/Client_hints) client hints.

A server sends the Accept-CH header to specify the client hints that it is interested in receiving.

Accept-CH: viewport-width,dpr, Sec-CH-Prefers-Color-Scheme,Sec-CH-UA-Full-Version-List,Sec-CH-UA-Platform-Version,Sec-CH-UA-Model

## Reporting API

The browser can generate reports when there are:

- security policy violations (configured with  $*$ -Policy headers)
- deprecated API calls (still an [unofficial](https://wicg.github.io/deprecation-reporting/) draft  $\mathcal{Q}$ )  $\blacksquare$
- browser [interventions](https://chromestatus.com/features#intervention) (e.g. Chromium interventions  $\mathcal{Q}$ [\)](https://chromestatus.com/features#intervention)  $\blacksquare$
- crashes (see this article by [Figma](https://neugierig.org/software/blog/2023/01/browser-crashes.html)  $\mathcal{O}$ [\)](https://neugierig.org/software/blog/2023/01/browser-crashes.html)  $\blacksquare$

The browser decides when to send these reports to the endpoint(s) you configured. You can host your reporting server or use a security logging service like [Report](https://report-uri.com/) URI  $\mathcal{Q}$ .

### Reporting API v0

- report-uri directive +  $\blacksquare$
- Report-To header +  $\blacksquare$
- NEL (Network Error Logging) header  $\blacksquare$

### Reporting API v1

- report-to directive +  $\blacksquare$
- Reporting-Endpoints header $\blacksquare$

### Reporting-Endpoints example: Instagram

Note the report-to directive in some of the  $*$ -Policy headers down below.

Content-Security-Policy: <directives-not-shown>;report-uri https://www.facebook.com/csp/reporting/?m=t&minimize=0; Cross-Origin-Embedder-Policy-Report-Only: require-corp;report-to="coep\_report" Cross-Origin-Opener-Policy: same-origin-allow-popups;report-to="coop\_report" Document-Policy: force-load-at-top Permissions-Policy: accelerometer=(self),<directives-not-shown>;report-to="permissions\_policy"

#### This is Instagram's Reporting-Endpoints header configuration.

Reporting-Endpoints: coop\_report="https://www.facebook.com/browser\_reporting/coop/?minimize=0", coep\_report="https://www.facebook.com/browser\_reporting/coep/?minimize=0", default="https://www.instagram.com/error/ig\_web\_error\_reports/?device\_level=unknown", permissions\_policy="https://www.instagram.com/error/ig\_web\_error\_reports/"

#### Things to keep in mind:

- To receive intervention, deprecation and/or crash reports, define an endpoint named default in the  $\blacksquare$ Reporting-Endpoints header. There is no report-to directive to set.
- To receive policy reports, define an endpoint in the Reporting-Endpoints header and reference it in the  $\blacksquare$ report-to directive. Despite its name, default is not a fallback endpoint for these reports.

## 1 report

The browser can generate a single report and send it…

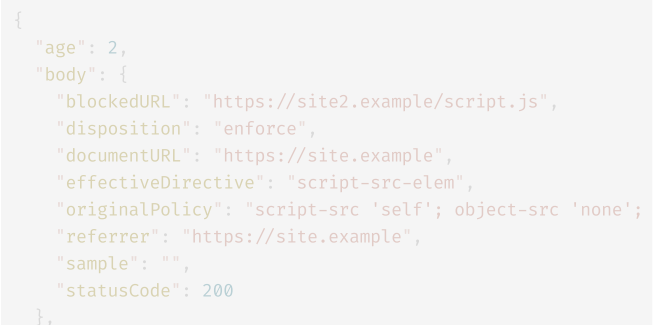

### "type": "csp-violation",

```
"user_agent": "Mozilla/5.0... Chrome/92.0.4504.0"
```
## N reports (batch)

#### …or send a batch of N reports.

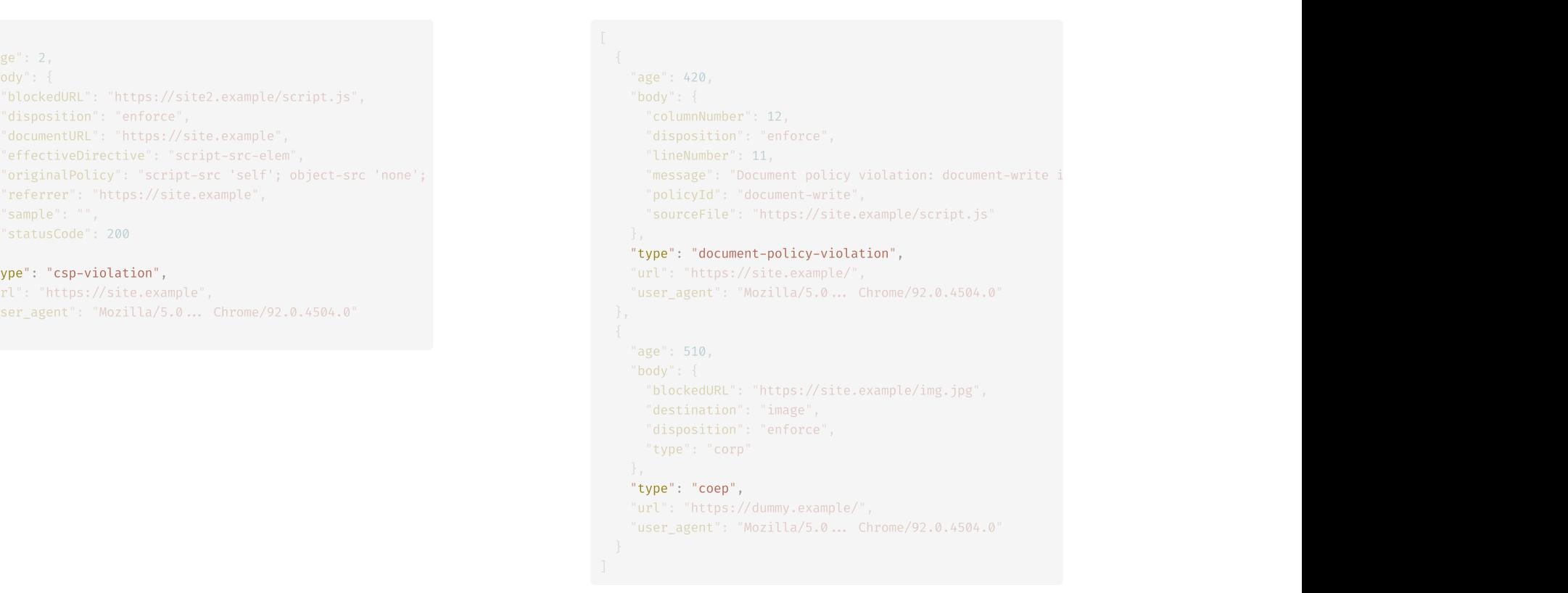

### Reports in Chrome DevTools

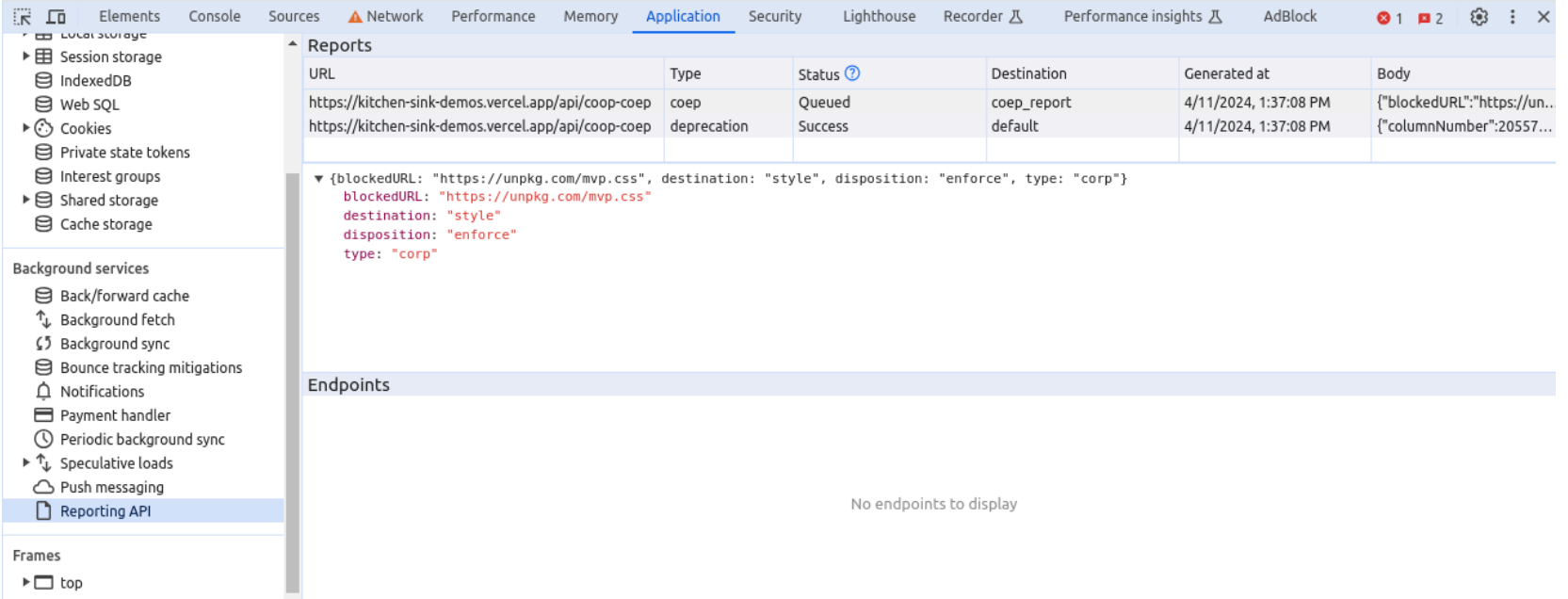

### CSP reports in Report URI

#### **■ CSP Reports**

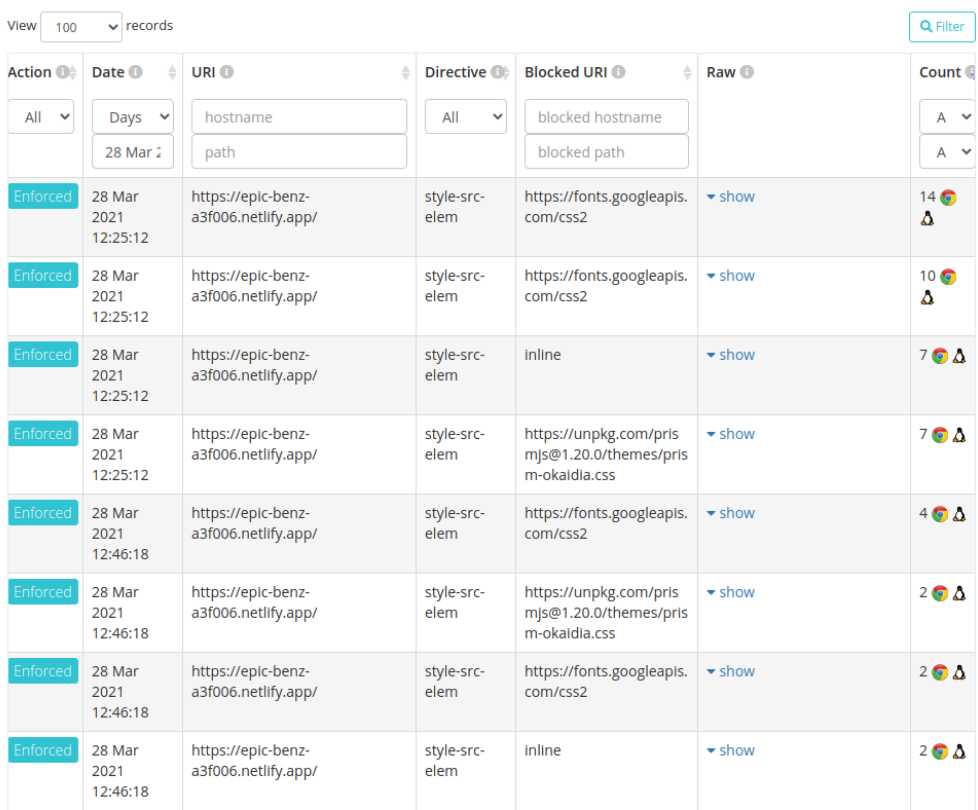

### COEP reports in Report URI

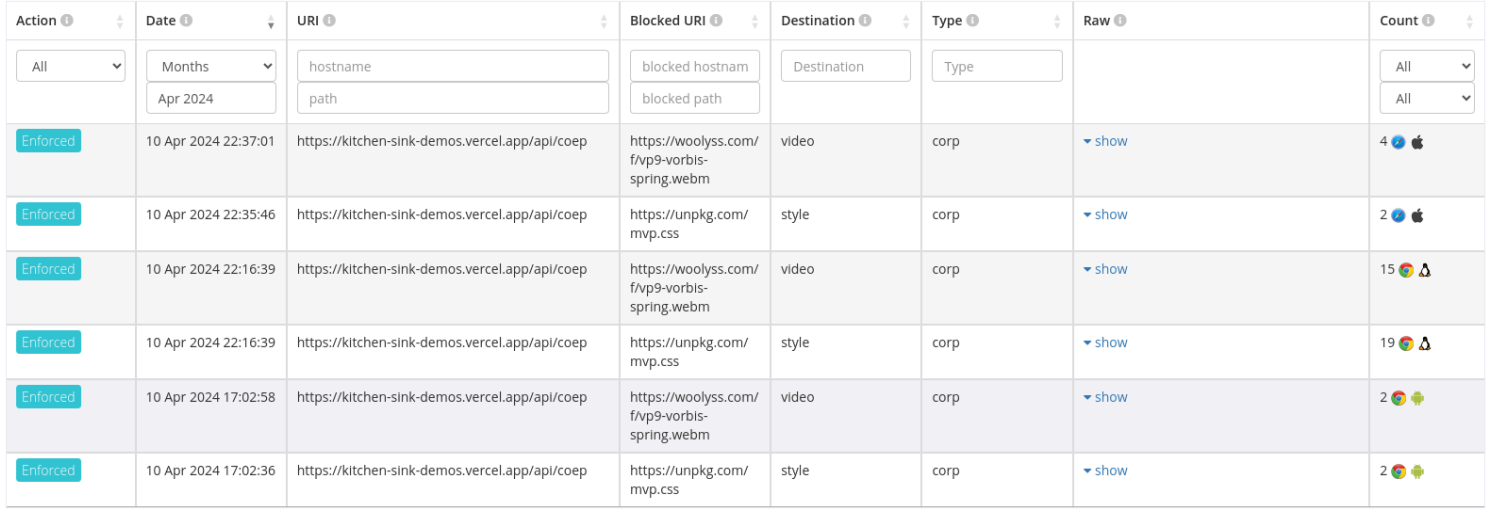

### How secure are the top 1 million sites?

Scott Helme crawls the top 1 [million](https://scotthelme.co.uk/tag/crawler-report/) sites each month and uses Security [Headers](https://securityheaders.com/) to give them a grade.

Here are the grades from the February 2024 report:

- $A+ 4,544 (-0.59%)$
- $\blacksquare$  A 43,012 (~5.57%)
- $B$  34,871 (~4.52%)  $\blacksquare$
- $\bullet$  C 34,440 (~4.47%)
- D 151,558 (~19.63%)  $\blacksquare$
- $E$  21,550 (~2.79%)  $\blacksquare$
- F 479,586 (~62.13%)  $\blacksquare$
- $R$  112 (~0.01%)\*  $\blacksquare$
- Total =  $771,673**$  $\blacksquare$

\*The R grade means the site responded with a redirect.

\*\*I couldn't find any info on why the total is less than 1 million.

### Details from the February 2024 crawler report

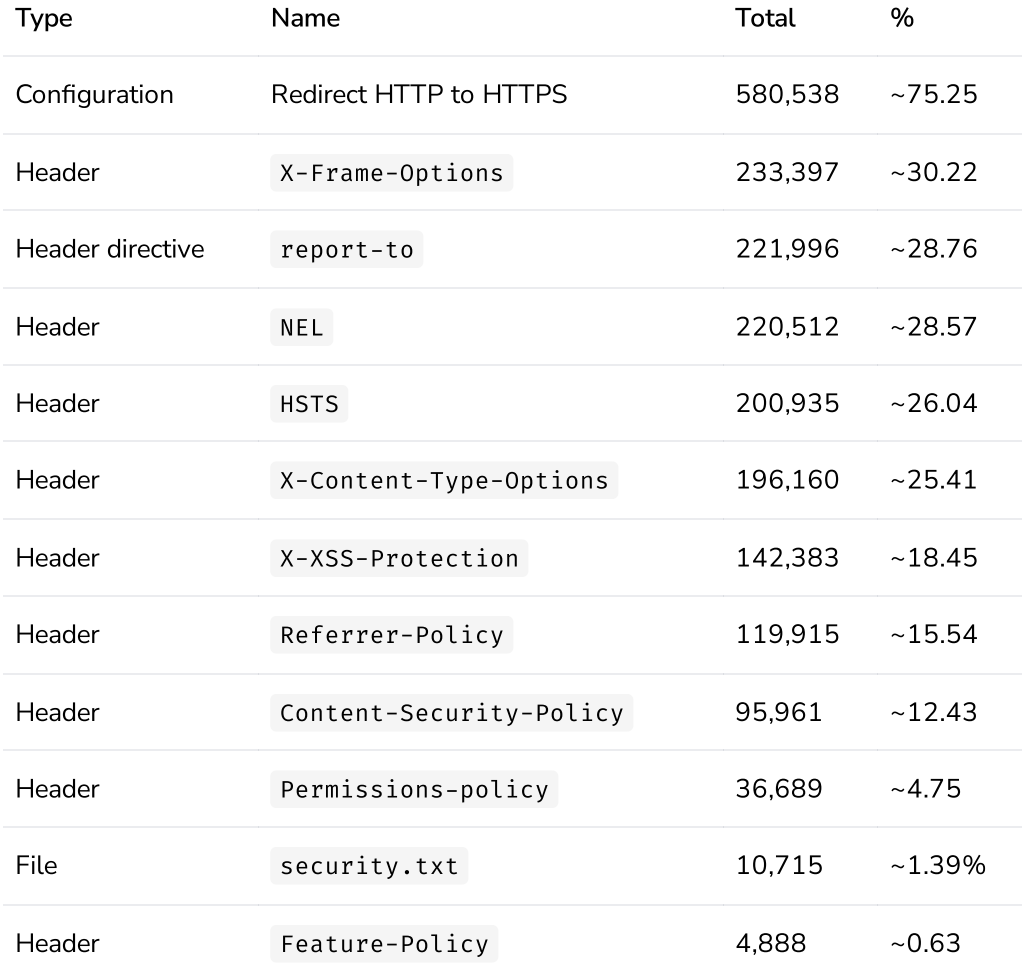

## Caching guidelines

Caching is important not just for performance, but also for privacy and security.

It's important to know how the many [browser](https://calendar.perfplanet.com/2016/a-tale-of-four-caches/) caches work and how to configure the [Cache-Control](https://csswizardry.com/2019/03/cache-control-for-civilians/) header.

CDNs (e.g. AWS CloudFront, GCP Media CDN) and object storages (e.g. AWS S3, GCP Cloud Storage, Cloudflare R2) define their own caching behavior and set different Cache-control directives for different resources. Read the docs.

Caching is not just Cache-Control , but also ETag , Vary , etc.

A misconfiguration of caching headers can leave you vulnerable to web cache [poisoning.](https://portswigger.net/web-security/web-cache-poisoning)

Think about an appropriate caching policy for each page and each resource of your application.

## Security & privacy tips

Use no-store to avoid caching sensitive [information](https://cwe.mitre.org/data/definitions/525.html).

Cache-Control: no-store

Send a Clear-Site-Data response header to tell the browser to purge browsing data (cookies, storage, cache).

As Jake Archibald suggests in What [happens](https://jakearchibald.com/2018/when-packages-go-bad/#recovering-after-a-successful-hack) when [packages](https://jakearchibald.com/2018/when-packages-go-bad/#recovering-after-a-successful-hack) go bad?, an /emergency URL could serve a Clear-Site-Data: \* header, deleting everything stored & cached by the origin, then redirect to / .

Unfortunately, Clear-Site-Data is [available](https://caniuse.com/?search=clear-site-data) only in [Chromium-based](https://caniuse.com/?search=clear-site-data) browsers.

## Wrap up

### **Tips**

- Use a web framework
- Configure Strict-Transport-Security and Content-Security-Policy  $\blacksquare$
- Use a web security scanner like twa (tiny web [auditor\)](https://github.com/trailofbits/twa)  $\Omega$  $\blacksquare$
- Do some labs on [PortSwigger](https://portswigger.net/web-security/learning-paths) @  $\blacksquare$
- Practice with [OWASP](https://github.com/juice-shop/juice-shop) Juice shop  $\Omega$  and [SecureBank](https://github.com/ssrdio/SecureBank)  $\Omega$  $\blacksquare$
- Adopt a defense-in-depth approach  $\blacksquare$

### Fun facts

- [owasp.org](https://owasp.org/) has a CSP (grade  $\triangle$  on Security Headers)  $\blacksquare$
- [cheatsheetseries.owasp.org](https://cheatsheetseries.owasp.org/) does NOT have a CSP (grade F on Security Headers)  $\blacksquare$

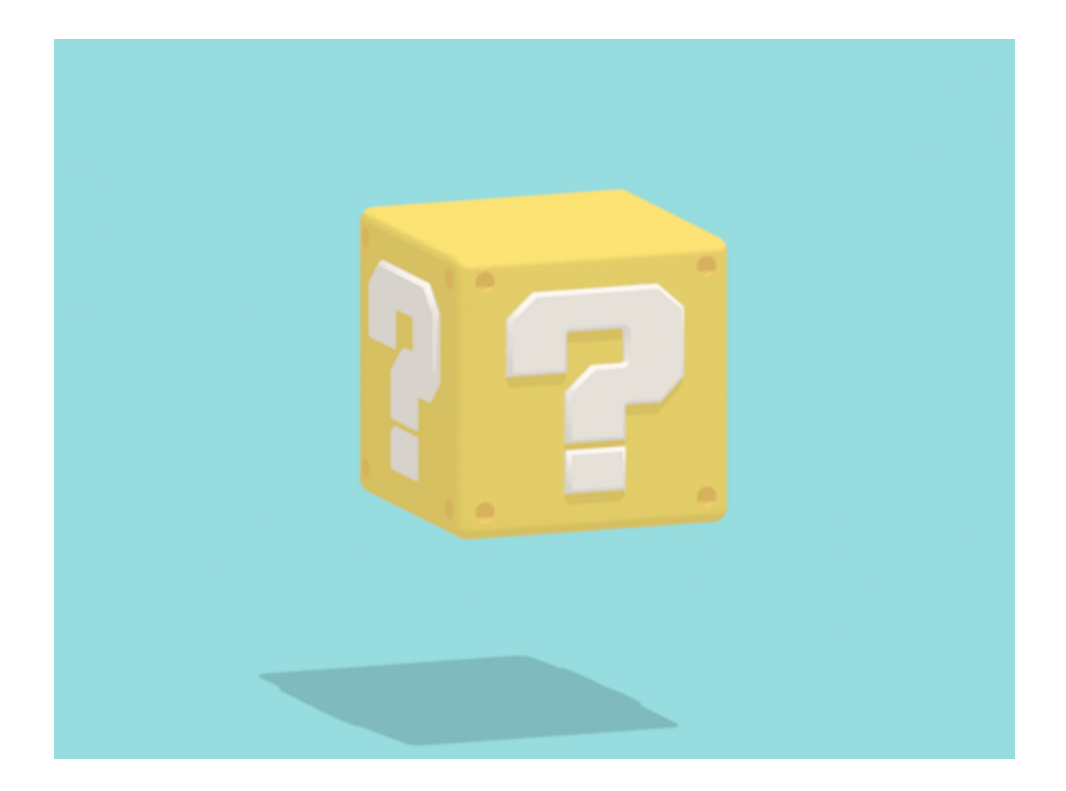

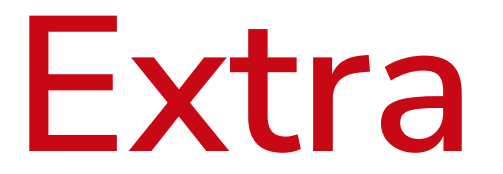

### Learn more

- [HackInBo](https://www.hackinbo.it/)  $\blacksquare$
- OWASP [Community](https://owasp.org/www-community/meetings/) Meetings  $\blacksquare$
- CS 253 Web Security [\(Stanford\)](https://web.stanford.edu/class/cs253/)
- [PortSwigger](https://portswigger.net/) / [HackTheBox](https://www.hackthebox.com/) / [TryHackMe](https://tryhackme.com/)  $\blacksquare$
- Google [Cybersecurity](https://www.coursera.org/professional-certificates/google-cybersecurity) Professional Certificate (Coursera) $\blacksquare$

## OWASP Top 10 Web Application Security Risks

- 1. Broken Access [Control](https://owasp.org/Top10/A01_2021-Broken_Access_Control/)
- 2. [Cryptographic](https://owasp.org/Top10/A02_2021-Cryptographic_Failures/) Failures (previously known as Sensitive Data Exposure)
- 3. [Injection](https://owasp.org/Top10/A03_2021-Injection/) (from 2021, Cross-site Scripting is part of this category)
- 4. [Insecure](https://owasp.org/Top10/A04_2021-Insecure_Design/) Design
- 5. Security [Misconfiguration](https://owasp.org/Top10/A05_2021-Security_Misconfiguration/)
- 6. Vulnerable and Outdated [Components](https://owasp.org/Top10/A06_2021-Vulnerable_and_Outdated_Components/)
- 7. Identification and [Authentication](https://owasp.org/Top10/A07_2021-Identification_and_Authentication_Failures/) Failures (previously known as Broken Authentication)
- 8. [Software](https://owasp.org/Top10/A08_2021-Software_and_Data_Integrity_Failures/) and Data Integrity Failures
- 9. Security Logging and [Monitoring](https://owasp.org/Top10/A09_2021-Security_Logging_and_Monitoring_Failures/) Failures
- 10. [Server-Side](https://owasp.org/Top10/A10_2021-Server-Side_Request_Forgery_%28SSRF%29/) Request Forgery

The [OWASP](https://owasp.org/www-project-top-ten/) Top 10 is updated every 3-4 years.

The [previous](https://owasp.org/www-project-top-ten/2017/Top_10.html) version was published in 2017. The next [update](https://www.owasptopten.org/) is planned for September 2024.

### **Terminology**

### Sensitive data

- **PCI: Payment Card Industry**
- PHI: Protected Health [Information](https://en.wikipedia.org/wiki/Protected_health_information)
- PII: Personally Identifiable [Information](https://en.wikipedia.org/wiki/Personal_data)

### Laws & Regulations

- GDPR: General Data Protection [Regulation](https://en.wikipedia.org/wiki/General_Data_Protection_Regulation)
- HIPAA: Health Insurance Portability and [Accountability](https://en.wikipedia.org/wiki/Health_Insurance_Portability_and_Accountability_Act) Act  $\blacksquare$
- PCI DSS: Payment Card Industry Data Security [Standard](https://en.wikipedia.org/wiki/Payment_Card_Industry_Data_Security_Standard) $\blacksquare$

### Cost of a data breach

### Sample Data Breach Cost [Calculator](https://eriskhub.com/mini-calc-usli) for PCI, PHI, PII

Violators of GDPR may be fined up to €20 million, or up to 4% of the annual worldwide turnover of the preceding financial year, whichever is greater.

99

Source: GDPR fines and [notices](https://en.wikipedia.org/wiki/GDPR_fines_and_notices)  $\mathcal{Q}$ 

The [Enforcement](https://www.enforcementtracker.com/) Tracker gives an overview of reported fines and penalties which data protection authorities within the EU have imposed so far.

Estimate the GDPR fine for a German [company](https://www.enforcementtracker.com/?finemodel-germany)

Le banche devono adottare tutte le necessarie misure tecnico-organizzative e di sicurezza per evitare che i dati dei propri clienti possano essere sottratti illecitamente.

Lo ha affermato il Garante per la privacy nel sanzionare UniCredit banca per una violazione di dati personali (data breach) avvenuta nel 2018, che ha coinvolto migliaia di clienti ed ex clienti.

Source: Data breach: il Garante sanziona [UniCredit](https://www.gpdp.it/web/guest/home/docweb/-/docweb-display/docweb/9991101) per 2,8 milioni di euro (Multa di 800mila euro anche alla società incaricata di [effettuare](https://www.gpdp.it/web/guest/home/docweb/-/docweb-display/docweb/9991101) i test di sicurezza)

# The end

[http-response-headers-for-web-security.vercel.app](https://http-response-headers-for-web-security.vercel.app/)  $\mathcal O$